## <span id="page-0-0"></span>**Rajoitteiden periytyminen ja voimassaolo**

Rajoitteet periytyvät resurssihierarkiassa: jos emoresurssilla on rajoite, se näkyy myös sen alla olevissa resursseissa.

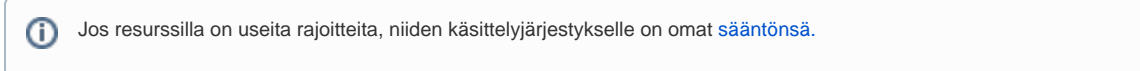

## Rajoitteen lisääminen resurssihierarkiassa

Avaa resurssien ylläpitonäkymä (**Suunnittelijan työpöytä > Resurssien suunnittelu ja varaus > Tilojen ja välineiden hallinta).**

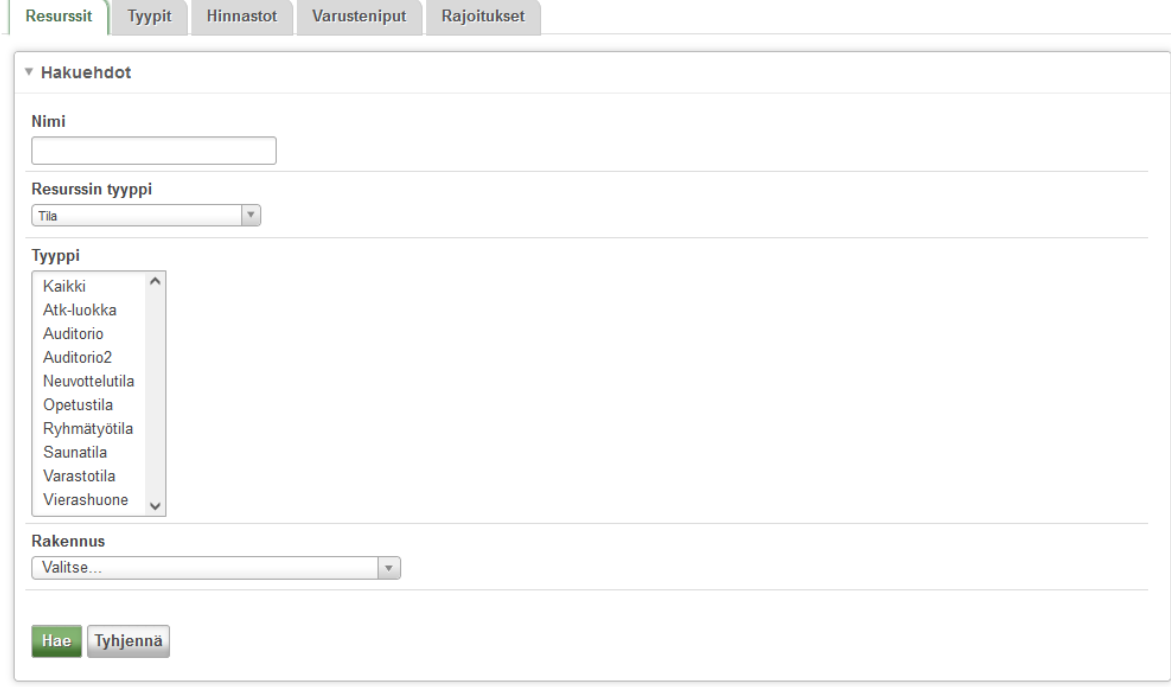

Hae näkyville resurssi, jolle haluat luoda rajoitteen. Luo uusi tai valitse olemassa oleva rajoitus hierarkiassa haluamallesi tasolle. Rajoite periytyy resurssin alla oleville resursseille.

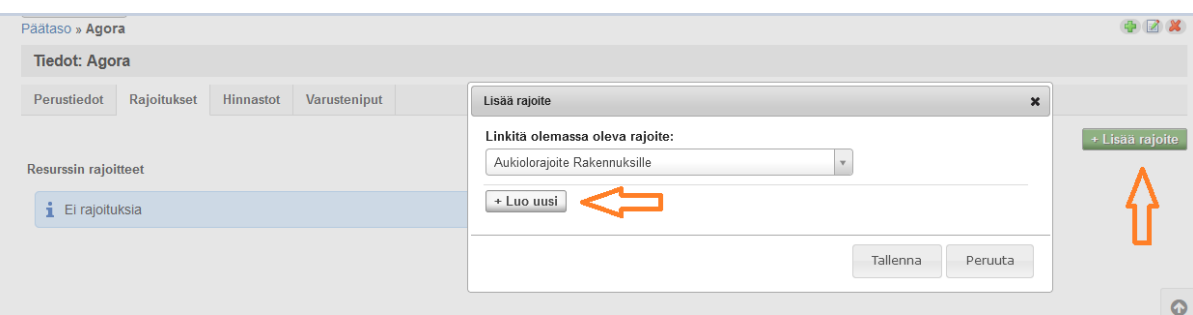

Näet **Rajoitteet**-välilehdellä kaikki voimassa olevat rajoitteet. Resurssille itselleen lisättyjä rajoitteita pääset muokkaamaan rivin valittuasi rivin oikeasta reunasta kynäikonista.

Periytyviä pitää mennä muokkaamaan sinne resurssihierarkian tasolle, jonne ne on lisätty. **Aktiiviset rajoitteet** -otsikon alla on kooste kaikista tätä resurssia koskevista rajoitteista.

Kuvan esimerkissä Kieliluokan rajoitteissa Rakennukselta periytyvät salliva rajoite ja suoraan resurssiin liitetty kieltävä rajoite.

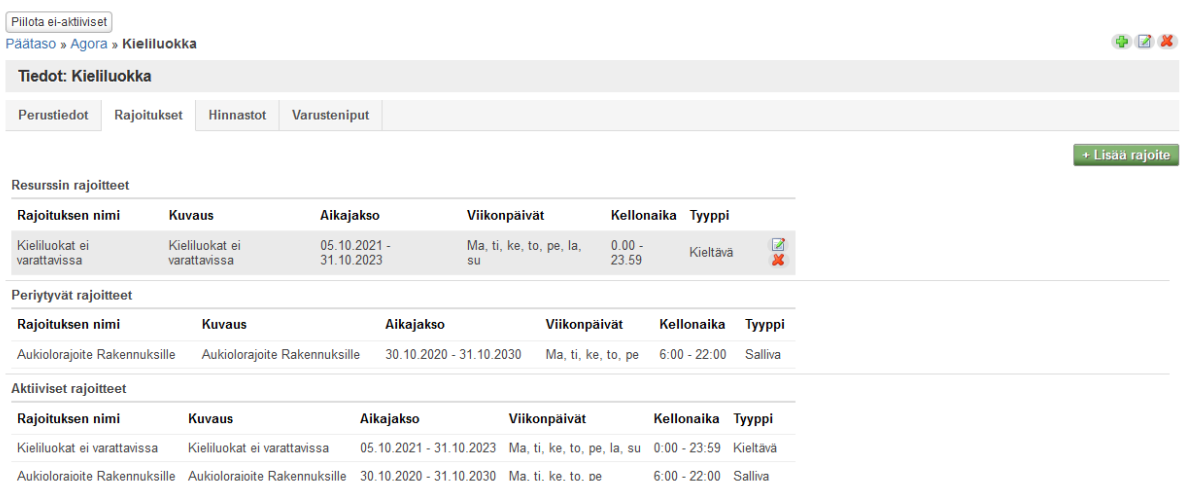

## Lisäohjeita aiheesta

- [Rajoitteiden periytyminen ja voimassaolo](#page-0-0)
- [Rajoitteiden ylläpito](https://wiki.metropolia.fi/pages/viewpage.action?pageId=118982462&src=contextnavpagetreemode)
- [Rajoitteiden ylläpito \(lisäosa\)](https://wiki.metropolia.fi/pages/viewpage.action?pageId=266175130&src=contextnavpagetreemode)
- [Rajoitteiden näkyminen kalenterissa](https://wiki.metropolia.fi/pages/viewpage.action?pageId=117375424&src=contextnavpagetreemode)
- [Rajoitteiden käsittelysäännöt](https://wiki.metropolia.fi/pages/viewpage.action?pageId=245839602&src=contextnavpagetreemode)